# 排除Webex Teams for WxC中断开的电话服务故 障

## 目录

简介 先决条件 要求 背景信息 常见配置问题 分配的Webex呼叫许可证 验证Webex呼叫应用 验证您有最新的Webex Teams版本 尝试强制电话服务登录 验证您的网络和设备 接下来做什么?

# 简介

本文档介绍如何对使用Webex Calling(WxC)许可证的Webex团队中的电话服务错误进行故障排除。

## 先决条件

## 要求

Cisco 建议您了解以下主题:

- Webex Calling
- [控制中心](https://admin.webex.com/login)(CH)。请确保您具有管理员访问权限。
- Webex Teams

## 背景信息

与使用Webex呼叫服务的Webex团队相关的最常见问题之一是,电话服务显示为Disconnected。这 意味着您的用户未注册到Webex呼叫服务,并且在问题解决之前您无法接收或进行任何呼叫。本文 档重点介绍如何对PC和移动设备进行故障排除,但是如果您在平板电脑上遇到问题,可以使用相同 的步骤。

如何验证您的电话服务是否已断开连接:

 $\bullet$  PC Mac/Windows

在Webex团队的左下角,将显示消息You are not sign in to phone services。

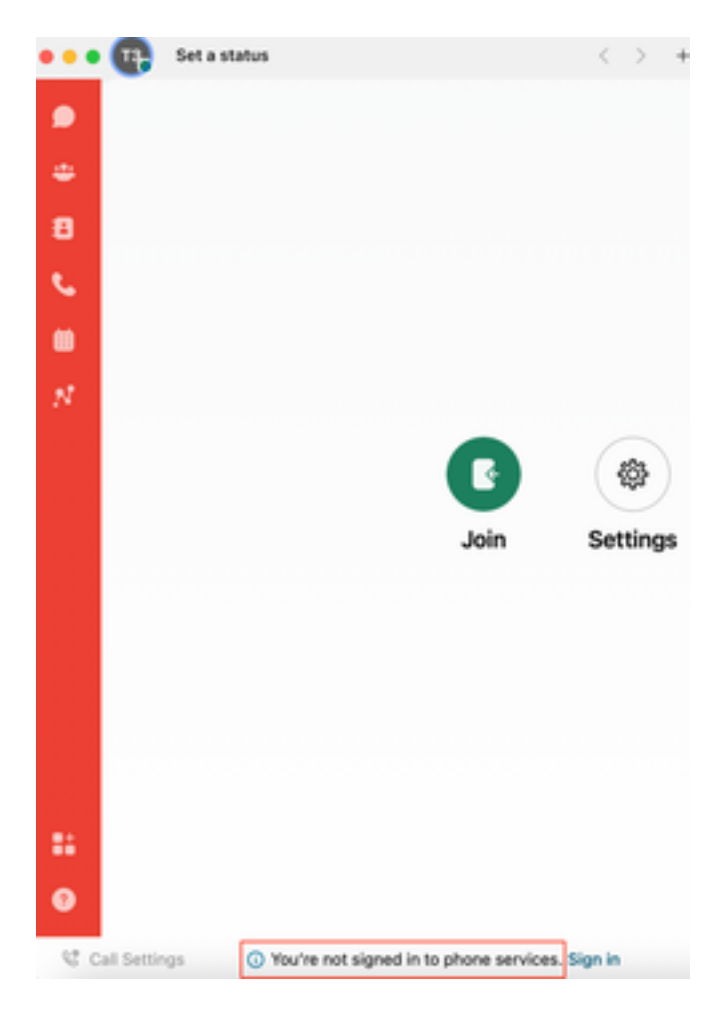

• 移动iOs/Android 步骤1.选择左上角的轮廓图像。

步骤2.电话服务已断开连接。

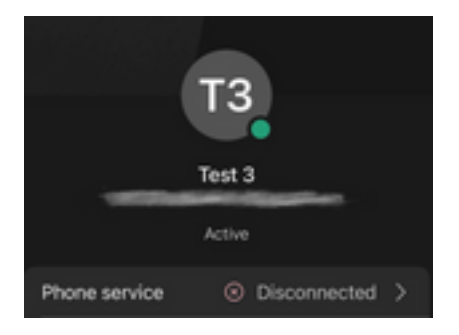

## 常见配置问题

## 分配的Webex呼叫许可证

验证用户是否已分配Wxc许可证。

### 步骤1.在Control Hub中,选择Users

步骤2.选择[Your-user]

步骤3.在配置文件中,查看许可证配置。必须显示Webex呼叫许可证。

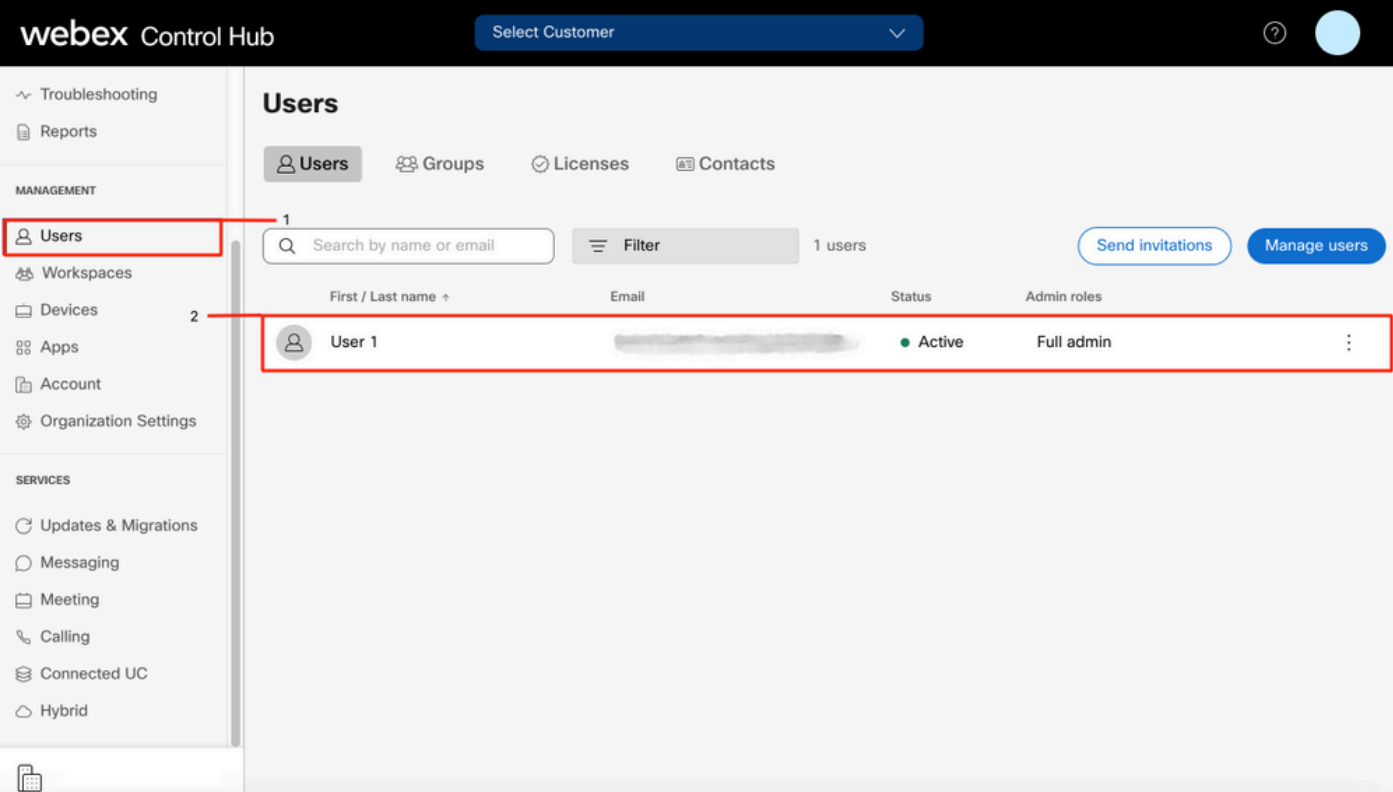

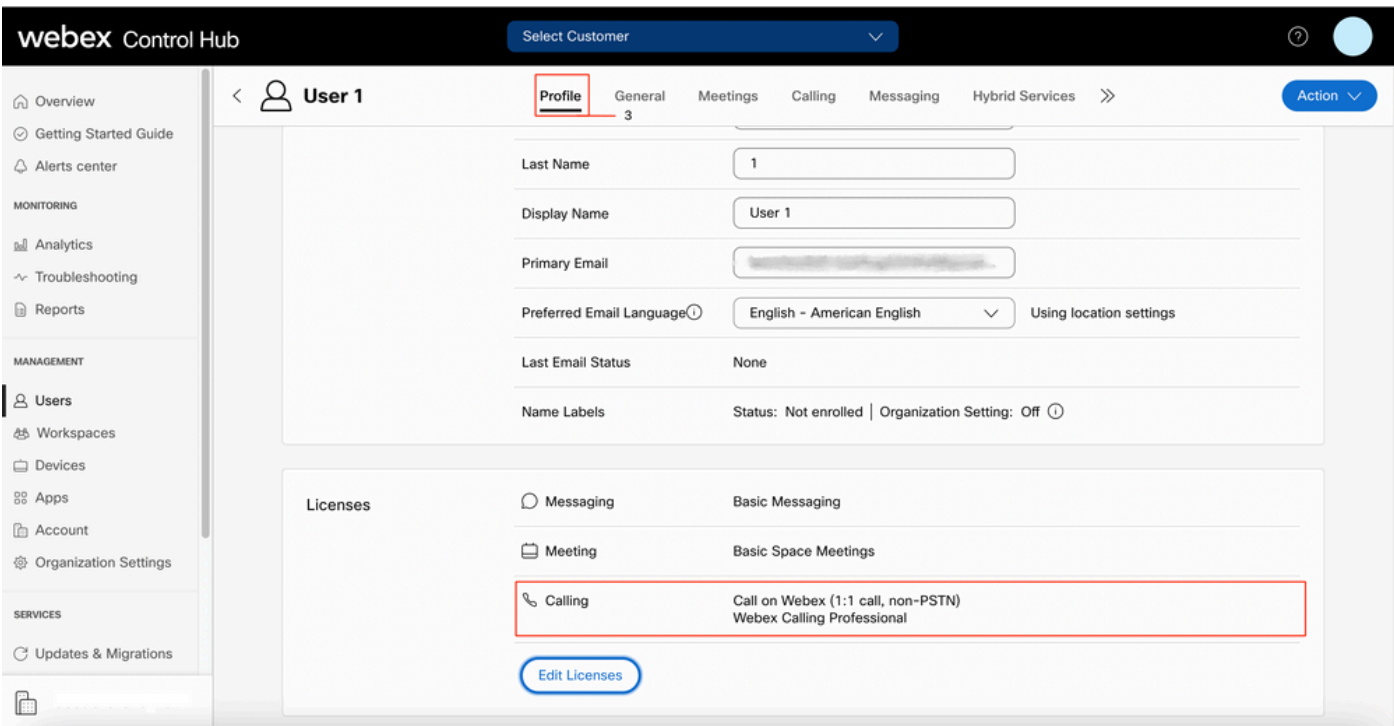

## 验证Webex呼叫应用

验证用户是否已分配Webex呼叫应用许可证。

步骤1.在Control Hub中,选择Users

步骤2.选择[Your-user]

#### 步骤3.选择呼叫选项卡

步骤4.选择Advanced Call Settings

步骤5.选择应用

#### 步骤6.验证Webex Applications框Desktop/Mobile 或Tablet已选中。

![](_page_3_Picture_5.jpeg)

![](_page_3_Picture_6.jpeg)

![](_page_4_Picture_39.jpeg)

![](_page_4_Picture_40.jpeg)

## 验证您有最新的Webex Teams版本

确保您有最新版本。建议重新安装应用。

在PC中为Webex Teams下载此<u>链接</u>,或者通过iPhone的App Store或Android的Play Store重新安装 应用。

### 尝试强制电话服务登录

PC Mac

步骤1.在Webex团队的左下角,看到消息You are not sign in to phone services。选择登录。

移动iOS

步骤1.选择左上角的轮廓图像

#### 步骤2.选择设置

步骤3.选择呼叫

步骤4.选择Phone Services

#### 步骤5.选择 登录

注意:WxC不支持同时在2台不同的PC或移动设备上注册。

### 验证您的网络和设备

确保您的网络符合Webe[x呼叫端口参考要求](https://help.webex.com/en-us/article/b2exve/Port-Reference-Information-for-Cisco-Webex-Calling)

## 接下来做什么?

在您检查这些配置后,如果您有任何问题,请向TAC反映问题。

您必须添加以下信息:

- 您的组织ID
- 存在问题的特定电子邮件地址
- 提供webex团队日志。

然后,执行以下步骤:

Webex Teams PC Mac日志

### 步骤1.在顶角选择 帮助

### 步骤2.选择Send logs

Webex Teams PC Windows日志

步骤1.选择左上角的轮廓图像

#### 步骤2.选择 帮助

#### 步骤3.选择Send logs

Webex Teams移动iOs/Android日志

步骤1.选择左上角的轮廓图像

步骤2.选择Send logs

### 关于此翻译

思科采用人工翻译与机器翻译相结合的方式将此文档翻译成不同语言,希望全球的用户都能通过各 自的语言得到支持性的内容。

请注意:即使是最好的机器翻译,其准确度也不及专业翻译人员的水平。

Cisco Systems, Inc. 对于翻译的准确性不承担任何责任,并建议您总是参考英文原始文档(已提供 链接)。

### 关于此翻译

思科采用人工翻译与机器翻译相结合的方式将此文档翻译成不同语言,希望全球的用户都能通过各 自的语言得到支持性的内容。

请注意:即使是最好的机器翻译,其准确度也不及专业翻译人员的水平。

Cisco Systems, Inc. 对于翻译的准确性不承担任何责任,并建议您总是参考英文原始文档(已提供 链接)。